**MedicalCare STATION** 

# メディカルケアステーション(MCS) スタッフの登録方法について 完全非公開型 医療介護専用SNS

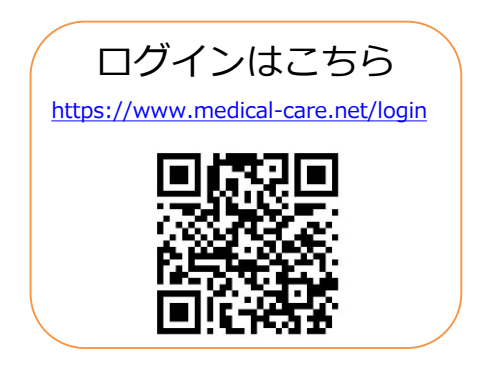

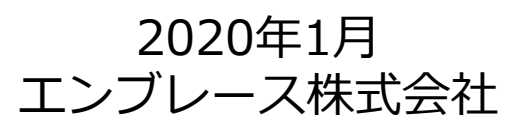

Copyright© Embrace Co., Ltd.All Rights Reserved.

**スタッフの登録方法について**

#### 管理者権限のあるユーザの操作

※管理者権限のあるユーザとは:MCS登録施設の管理者 ※権限のないユーザからも招待できますが、管理者の「承認」が必要となります。 詳しくは「管理者が行える操作について」をご覧ください。

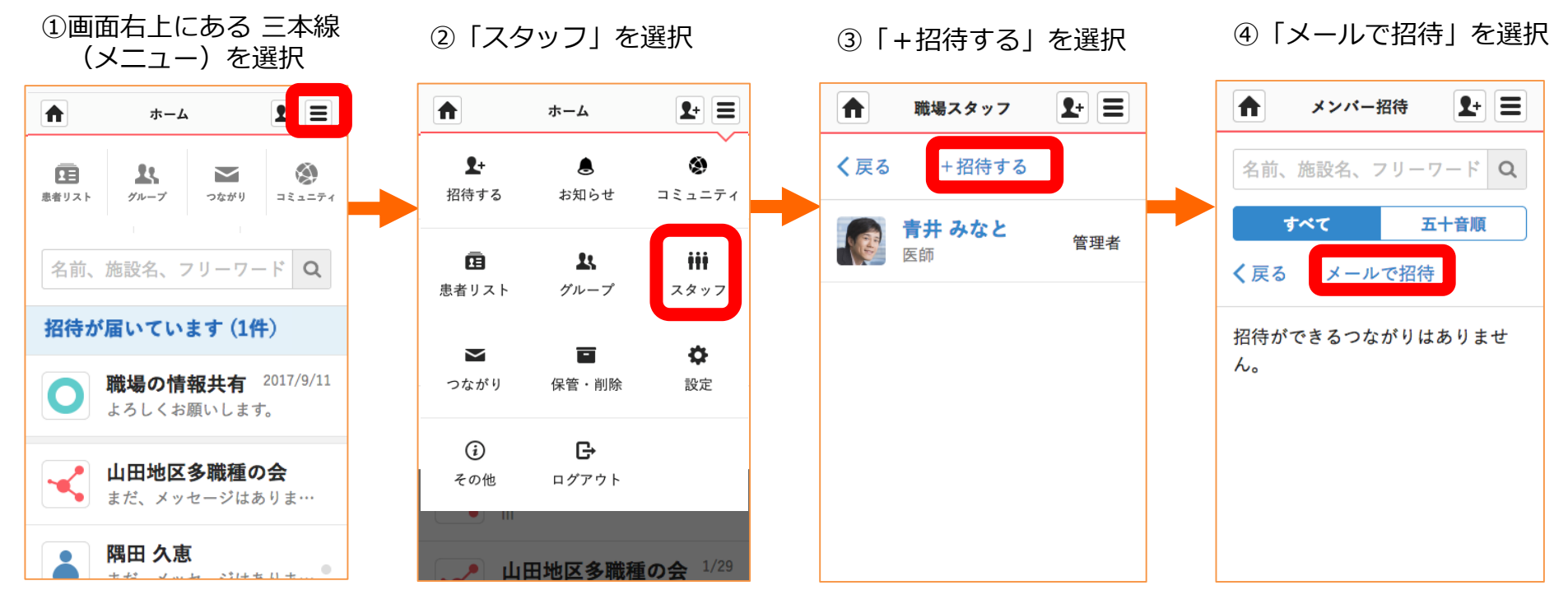

**つづき**

### 管理者権限のあるユーザの操作

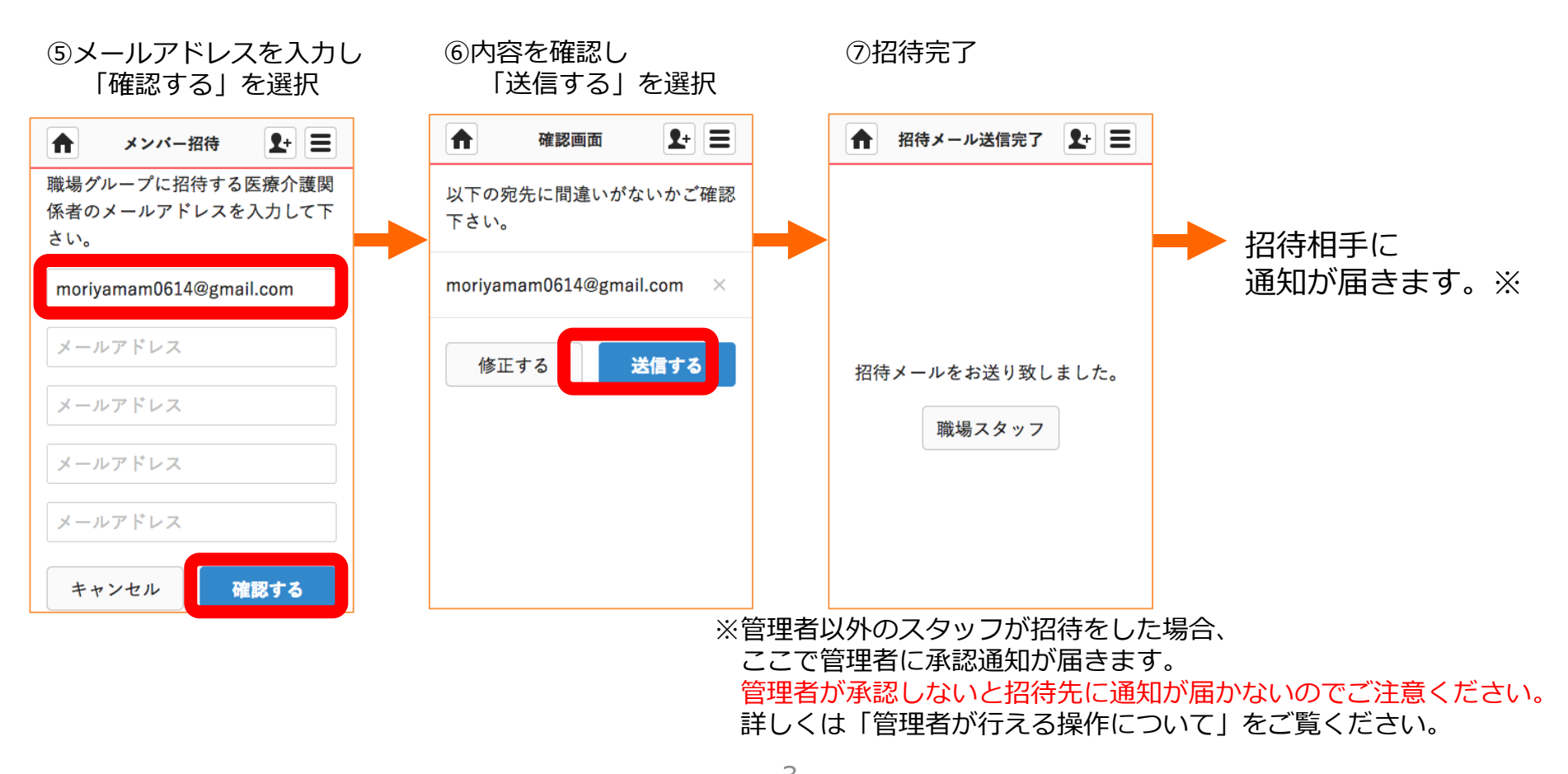

3 Copyright© Embrace Co., Ltd.All Rights Reserved.

# **招待されたスタッフのMCS新規登録方法**

### 招待を受けたスタッフの操作

#### ①招待されたスタッフの ②氏名、パスワードを入力、 メールアドレス宛に通知が届く 利用規約にチェックし 「次へ」を選択 MedicalCareStation <no-reply@medical-care.net> 15:31 (1分前)☆ ★ マ M 新規登録 To 自分 F を入力して下さい。 こんにちは 青井 みなと 様よりMedicalCareStationへの招待が届いています。 姓 ※必須 名 ※必須 ■MedicalCareStationの登録はこちらから 森山 みどり https://www.medical-care.net/registration/dcd53735-b64b-46e9-9c78-7814057ad2d1 既にIDをお持ちの場合は招待いただいた方へ、メディカルケアネットで使用してい パスワードの設定 ※必須 (半角の英 るメールアドレスをお伝えの上、再度ご招待いただいて下さい。 字数字を両方含む8文字以上、 ■メディカルケアネットについて  $(9)$ : abcdefg1) メディカルケアネットは、患者さんやご家族の方が無償でご利用いただける、医療 コミュニケーションサービスです。患者さんを中心として、患者さん本人、医療介 ........ 護関係者、家族との間の様々なやりとりをよりセキュアにスムーズに行うことがで きます。 ※メールに記載されているURLの有効期限は 72 時間です。  $\sim$ ||用規約 (こちら) に同意しま URLが、折り返されて2行以上になっていたり、途中からリンクになっていないこと により、正しいページにアクセスできない場合は、URLをコピーしてブラウザのア ドレスバーに1行になるように貼り付けてアクセスして下さい。 キャンセル 次へ  $\hat{-}$ 返信または転送するには、ここをクリックしてください ※MCSに参加するスタッフが多い URLの有効期限は、72時間です。 インフィング・バスワードは半角の英数字を ご入力ください。

③内容を確認し 「送信する」を選択

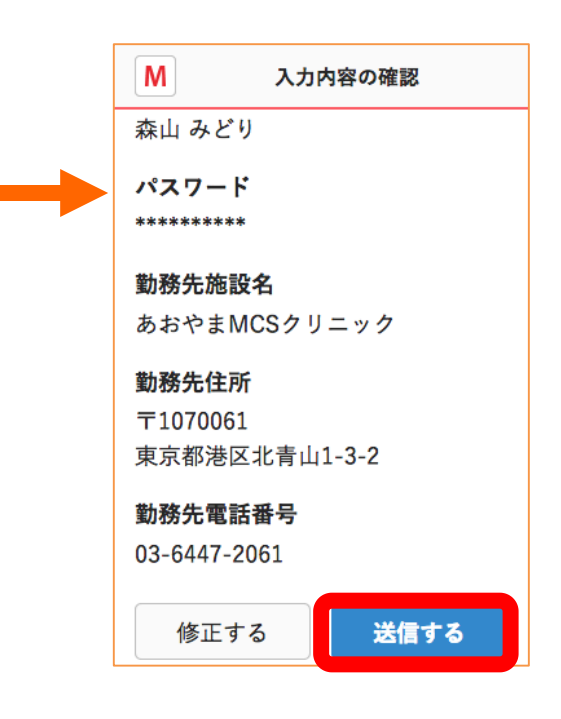

**つづき**

## 招待を受けたスタッフの操作

#### ④メールアドレス宛に 本登録手続きの通知が届く

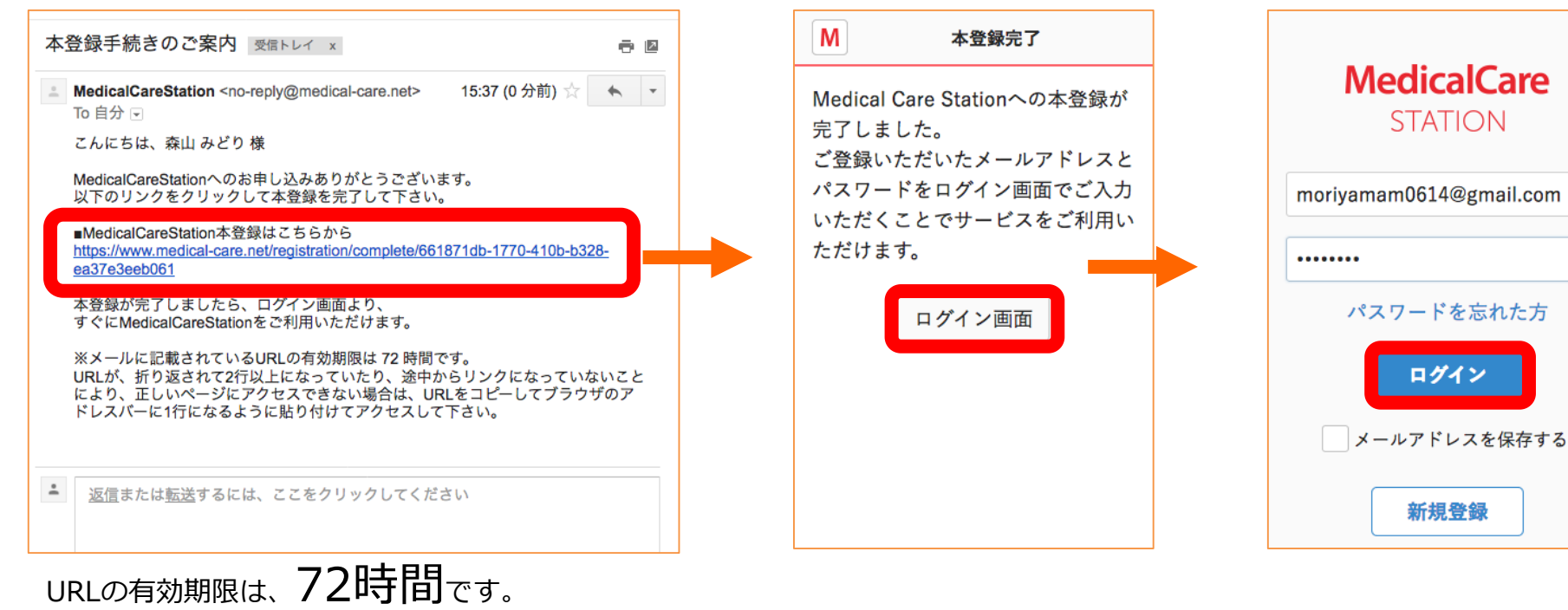

#### 5 Copyright© Embrace Co., Ltd.All Rights Reserved.

⑤本登録完了

「ログイン画面」を選択

⑥MCSにログインする

ログイン

新規登録

**つづき**

### 招待を受けたスタッフの操作

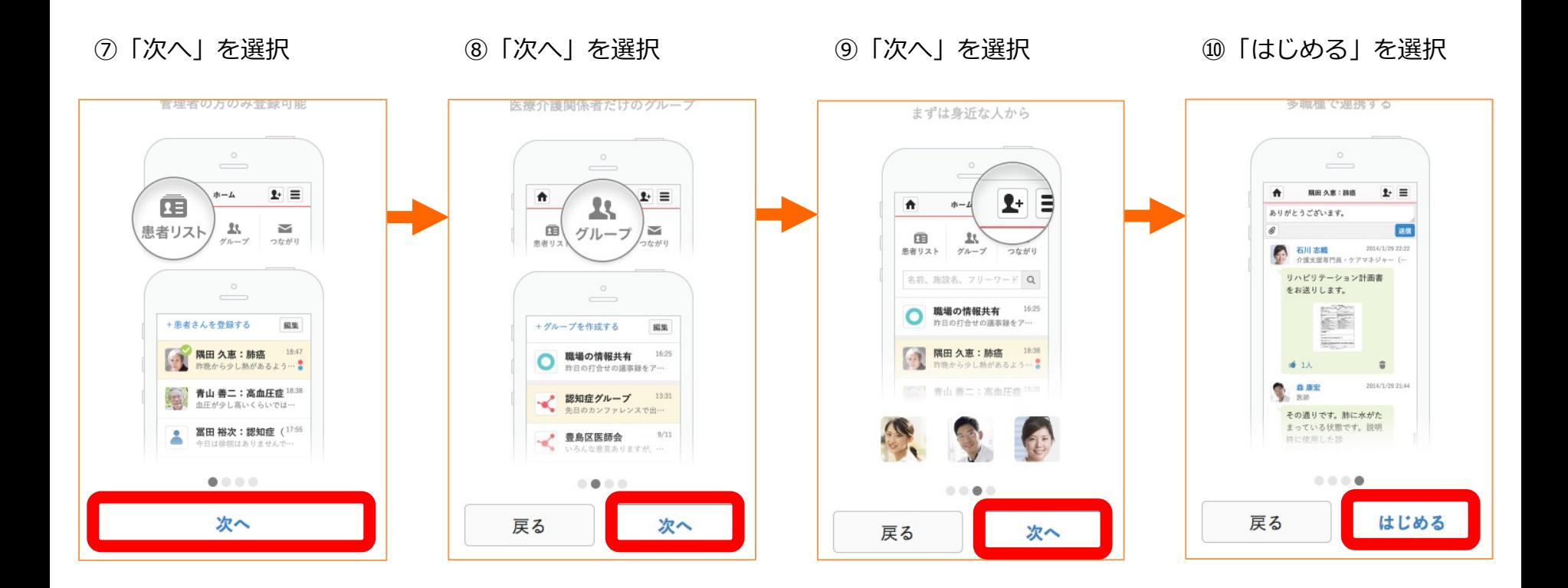

## **招待されたスタッフの施設所属方法**

招待を受けたスタッフの操作

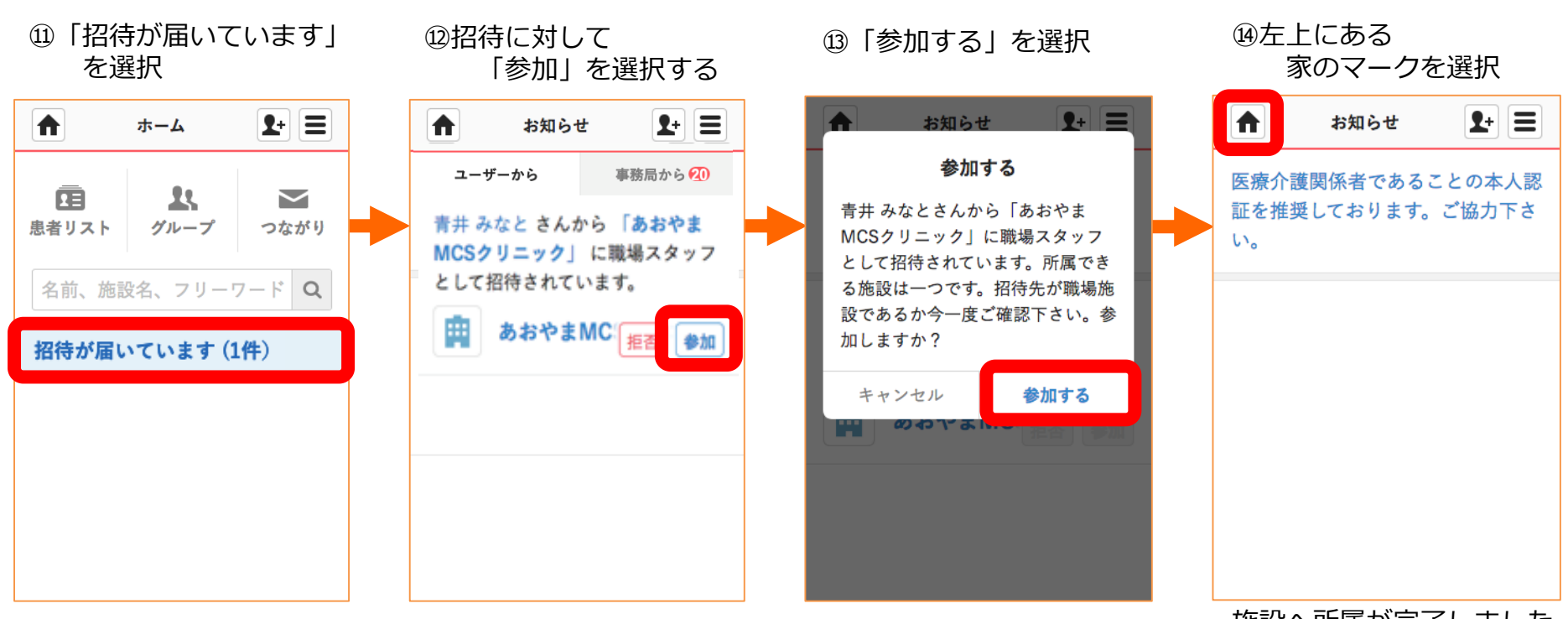

施設へ所属が完了しました。

**つづき**

## 招待を受けたスタッフの操作

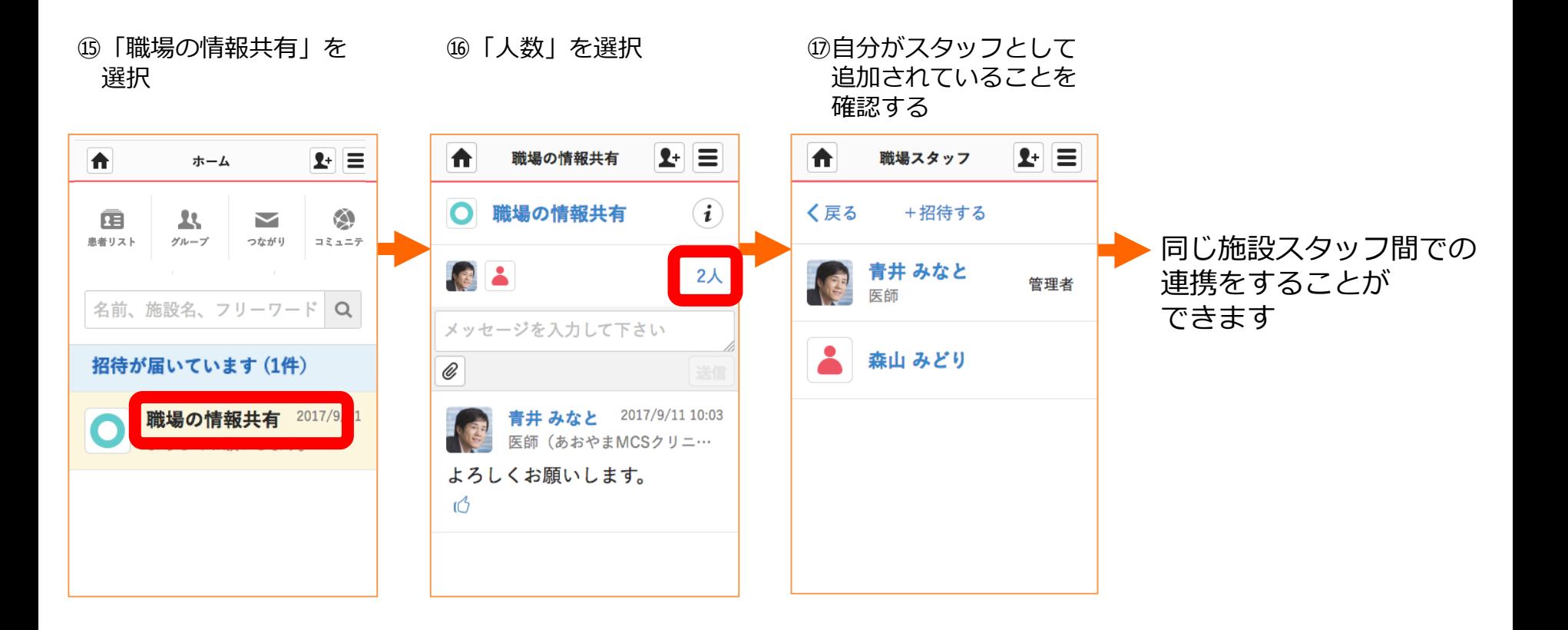